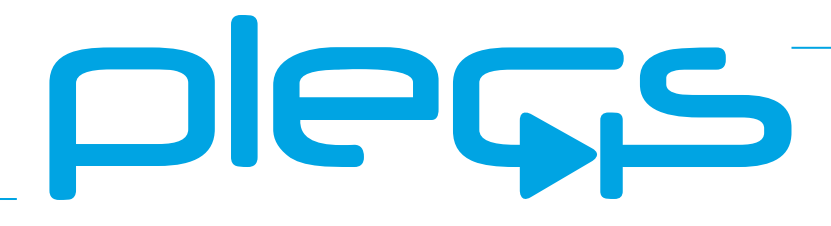

## **RT Box controlCARD Interface**

**User Manual** September 2019

#### <span id="page-1-0"></span>How to Contact Plexim:

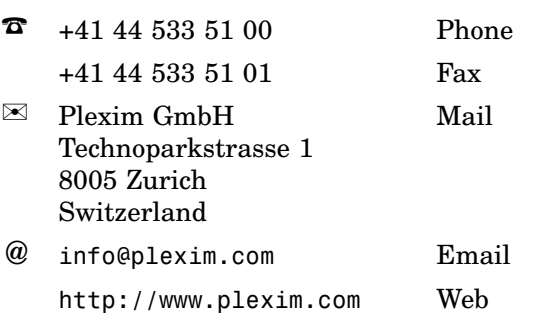

#### *RT Box controlCARD Interface*

© 2018 by Plexim GmbH

PLECS is a registered trademark of Plexim GmbH. Other product or brand names are trademarks or registered trademarks of their respective holders.

# **Contents**

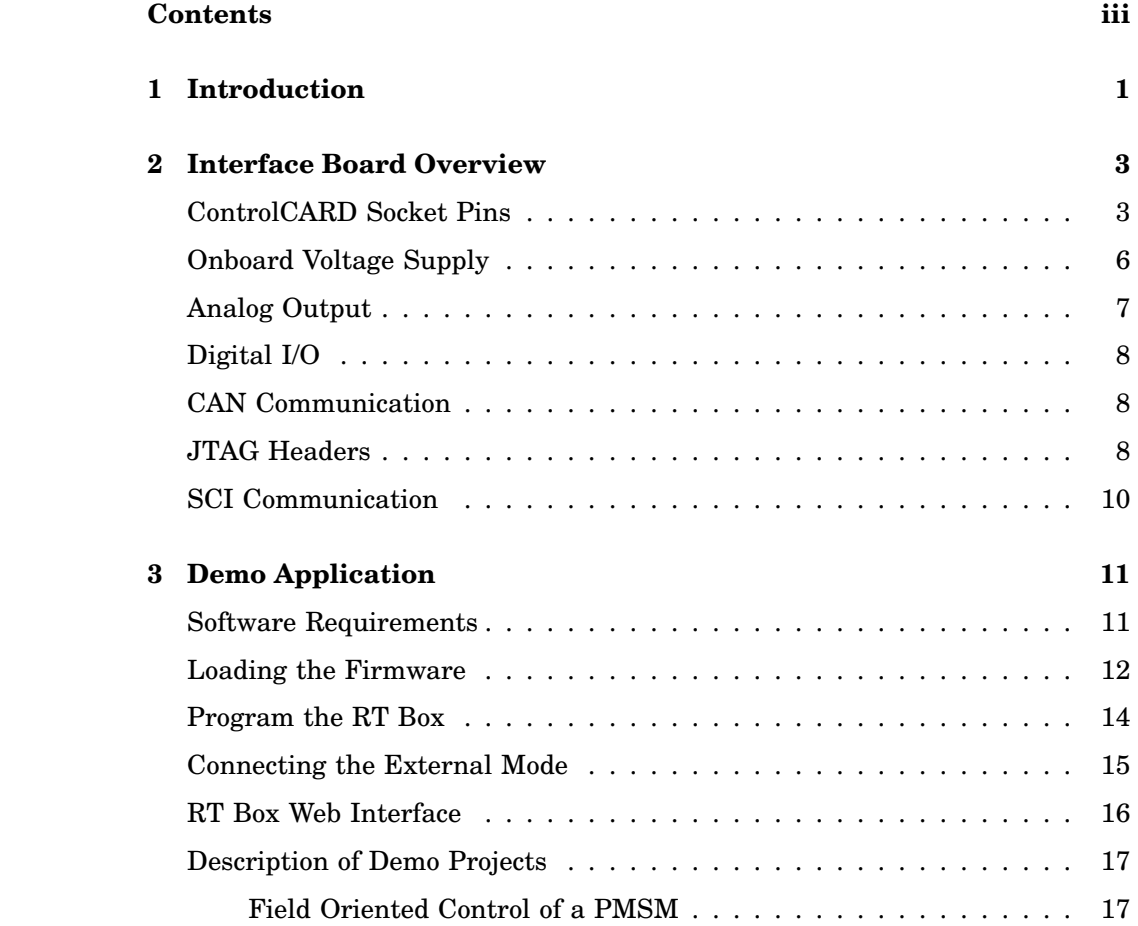

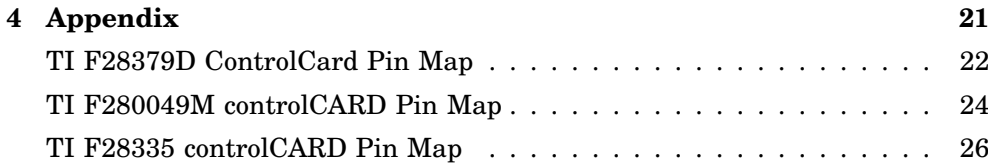

## <span id="page-4-0"></span>Introduction

The PLECS RT Box is a powerful real-time simulator based on a 1 GHz Xilinx Zynq system on a chip (SOC). With its 64 digital and 32 analog I/O signals, the RT Box is well equipped for hardware-in-the-loop (HIL) testing as well as rapid control prototyping.

**1**

If employed for HIL testing, the RT Box typically emulates the power stage of a power electronic system. The power stage could be a simple DC/DC converter, an AC drive system or a complex multi-level inverter system. The device under test (DUT) is the control hardware connected to the RT Box. In such a setup, the complete controller can be tested without the real power stage.

To simplify the connection of external hardware and to provide convenient access to the RT Box inputs and outputs, Plexim offers a set of RT Box accessories.

The **controlCARD Interface** described in this document has two control-CARD slots which facilitate a simple connection of the RT Box with the 100 pin and 180-pin controlCARD modules from Texas Instruments (TI). It enables users to test control algorithms implemented on C2000 MCUs without developing their own interface hardware. The pinout of the controlCARD Interface board has been optimized for the following development kits:

- Piccolo controlCARDs (280049, 28027, 28035, 28075)
- Delfino controlCARDs (28335, 2837xD)
- Concerto controlCARDs (F28M35, F28M36)

The controlCARD Interface may also be used with other development boards compliant with the controlCARD pinout.

## <span id="page-6-0"></span>Interface Board Overview

The interface board provides a 100-pin socket for the older 100-pin control-CARDs, as well as a 180-pin socket for the newer modules. Fig. [2.1](#page-9-1) shows the top view of the controlCARD interface board.

All RT Box output signals are buffered to protect the MCU from overvoltage, and local opamps provide a low-impedance source for the MCUs ADC inputs. The board provides access to three analog outputs labeled *AOUT-13 . . . 15* via BNC connectors. For status communication with the RT Box, the board features four sliding switches and four LEDs labeled *DIO-28 . . . DIO-31*.

Additionally, external JTAG adapters can be connected to the MCUs by means of two 14-pin headers labeled *JTAG-100, JTAG-180*. Each controlCARD is wired to an isolated CAN driver, allowing communication among the control-CARDs as well as external equipment. The board also provides a 64 kbit Serial Electrically Erasable PROM for user specific purposes.

A 6-pin unshrouded connector labeled *SCI* for FTDI cable is provided to communicate with older 100-pin controlCARDs which do not support serial interface.

#### **ControlCARD Socket Pins**

<span id="page-6-1"></span>Tables [2.1](#page-7-0) and [2.2](#page-8-0) list the pin assignments of 100-pin and 180-pin control-CARD sockets and the RT Box signals.

A more detailed table, including the available processor functions at each pin for the supported controlCARDs, can be found in the Appendix.

<span id="page-7-0"></span>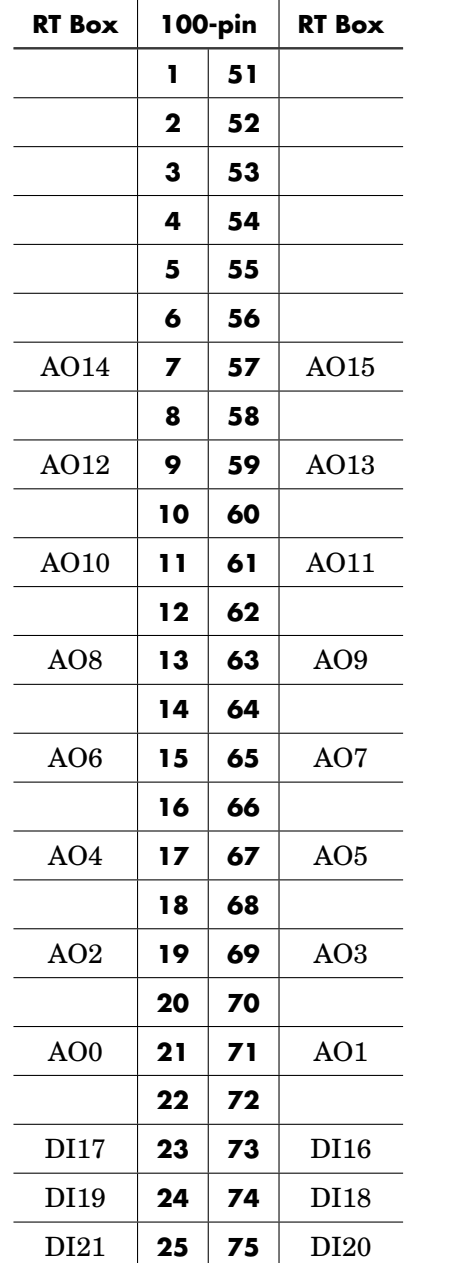

| <b>RT Box</b>   |    | 100-pin | <b>RT Box</b>   |
|-----------------|----|---------|-----------------|
| DI23            | 26 | 76      | DI22            |
|                 | 27 | 77      |                 |
| DI25            | 28 | 78      | DI24            |
| DI27            | 29 | 79      | DI26            |
| DI29            | 30 | 80      | DI28            |
|                 | 31 | 81      |                 |
|                 | 32 | 82      |                 |
|                 | 33 | 83      | DO <sub>0</sub> |
|                 | 34 | 84      | DO <sub>5</sub> |
| DO <sub>6</sub> | 35 | 85      | DO7             |
| DO <sub>4</sub> | 36 | 86      |                 |
|                 | 37 | 87      |                 |
|                 | 38 | 88      |                 |
|                 | 39 | 89      |                 |
| DO2             | 40 | 90      | DO <sub>3</sub> |
|                 | 41 | 91      | DO1             |
|                 | 42 | 92      |                 |
|                 | 43 | 93      |                 |
|                 | 44 | 94      |                 |
| DI31            | 45 | 95      | DI30            |
|                 | 46 | 96      |                 |
|                 | 47 | 97      |                 |
|                 | 48 | 98      |                 |
|                 | 49 | 99      |                 |
|                 | 50 | 100     |                 |

**Table 2.1: 100-pin controlCARD socket**

<span id="page-8-0"></span>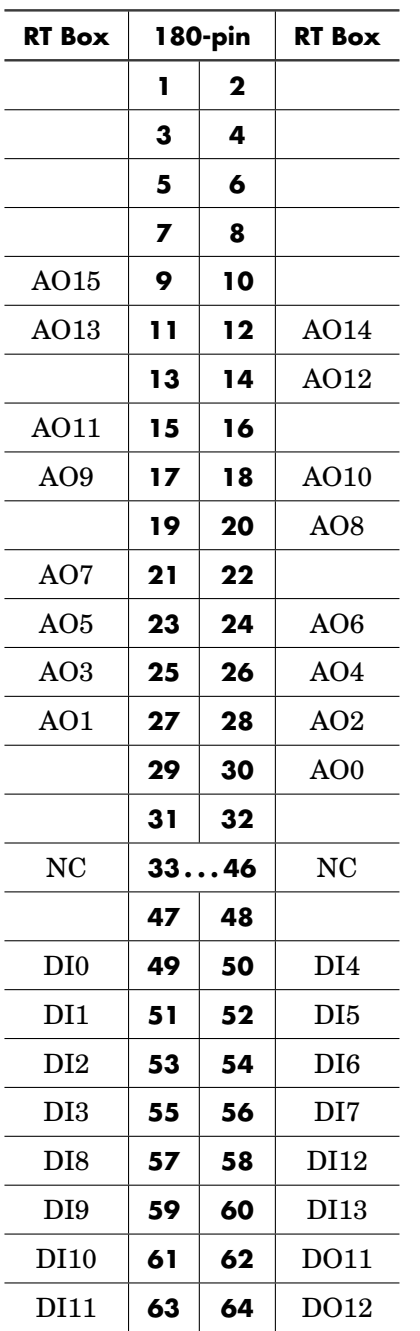

| <b>RT Box</b>    | 180-pin |        | <b>RT Box</b>    |
|------------------|---------|--------|------------------|
|                  | 65      | 66     |                  |
|                  | 67      | 68     | DO13             |
|                  | 69      | 70     | DO14             |
|                  | 71      | 72     | DO27             |
|                  | 73      | 74     | DO <sub>26</sub> |
| DO25             | 75      | 76     |                  |
| DO24             | 77      | 78     |                  |
| DO23             | 79      | 80     |                  |
| DO22             | 81      | 82     |                  |
|                  | 83      | 84     |                  |
|                  | 85      | 86     |                  |
|                  | 87      | 88     | DI14             |
| DO21             | 89      | 90     | DI15             |
| DO <sub>20</sub> | 91      | 92     |                  |
|                  | 93      | 94     |                  |
|                  | 95      | 96     |                  |
|                  | 97      | 98     |                  |
|                  | 99      | 100    | DO19             |
|                  | 101     | 102    | DO18             |
|                  | 103     | 104    | DO17             |
|                  | 105     | 106    | DO16             |
|                  | 107     | 108    |                  |
| <b>NC</b>        | 109118  |        | <b>NC</b>        |
|                  | 119     | 120    | RESET (DO15)     |
|                  | 121     | 122    |                  |
| N <sub>C</sub>   |         | 123180 | NC               |

**Table 2.2: 180-pin controlCARD socket**

<span id="page-9-1"></span>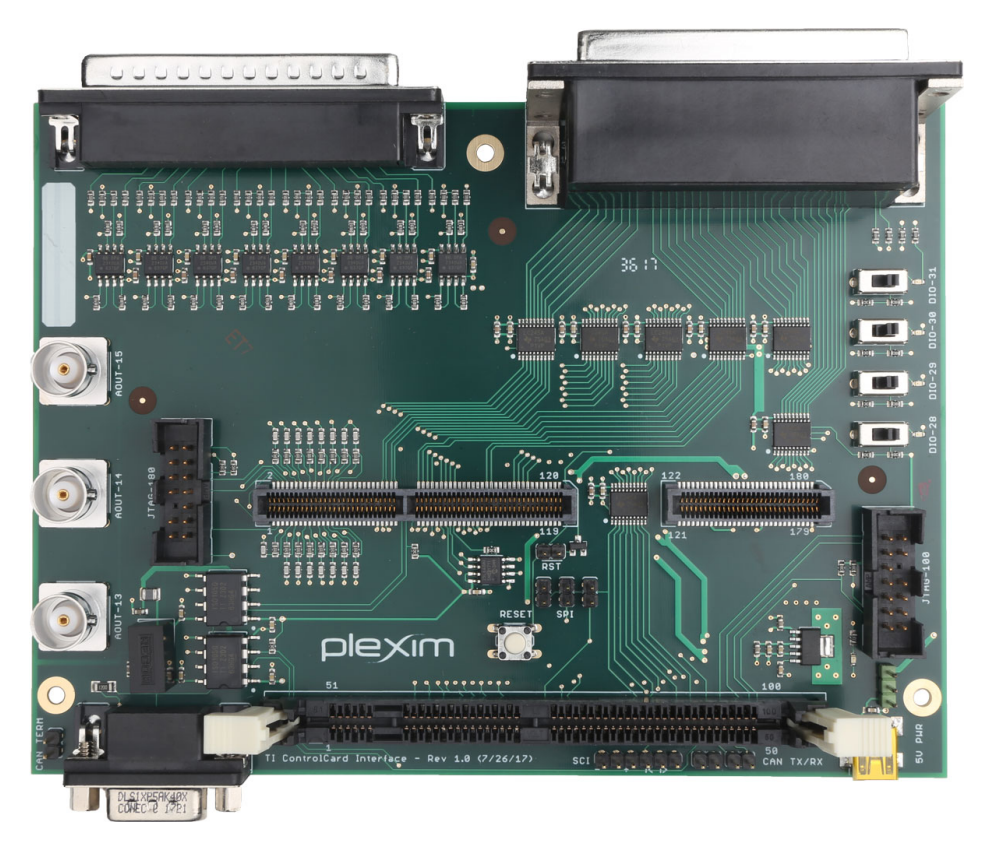

**Figure 2.1: RT Box controlCARD Interface Board**

#### **Onboard Voltage Supply**

<span id="page-9-0"></span>Power to the controlCARD interface board can be supplied in two ways, by selecting the appropriate jumper terminals on the bottom right corner of the board. One way is to supply power directly from the RT Box. The second is through an external source using the USB connector labeled *5V PWR* . This allows the board to be used without the RT Box. The interface board contains a linear voltage regulator that steps down the 5 V supplied externally or by the RT Box to 3.3 V required by the controlCARD. A green LED on the lower right section of the board indicates power supply to the board.

#### **Analog Output**

<span id="page-10-0"></span>All 16 analog outputs from the RT Box are routed to both 100-pin and 180 pin control card slots. It is possible to operate two cards at the same time, although the user must be aware that the sampling of one MCU could affect the measurements of the other. If both control card slots are populated, the analog signals must be shared by the controlCARDs. Three analog output channels *AOUT-13 . . . AOOUT-15* are also accessible at the BNC connectors.

All 16 analog output signals are passed through a rail-to-rail CMOS operational amplifier signal conditioning circuit, as shown in Fig. [2.2,](#page-10-1) for scaling the voltages to  $0$ V and  $3.3$ V, and for protecting the inputs of the MCU from damage by over-voltage. This introduces a gain of 4.42 /6.8 (or 0.65) in between the analog output pins of the RT Box and the analog input pins of the controlCARD.

Additionally, each analog channel routed to the 180-pin controlCARD socket is buffered with a capacitor (2200 pF) against ground, to lower the source impedance of the channel so that the sample and hold capacitor of the MCU can be charged quickly. A small resistance (56  $\Omega$ ) is also placed in series to stabilize the driving opamp circuit.

The 100-pin controlCARD socket is excluded from this step and receives analog output signals directly after signal conditioning, as these resistors and capacitors are already populated on the 100-pin controlCARDS.

<span id="page-10-1"></span>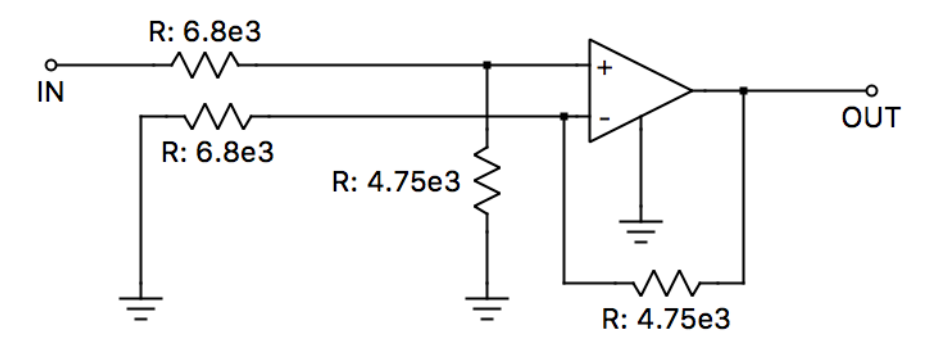

**Figure 2.2: Analog Output Signal Conditioning Circuit**

#### **Digital I/O**

<span id="page-11-0"></span>Digital inputs DI0...DI15 from the RT Box are connected to the 180-pin controlCARD socket. DI16 . . . DI31 are connected to the 100-pin controlCARD socket. Digital inputs DI28...31 can also be set via four sliding switches provided on the board labeled *DIO-28 . . . DIO-31*.

Digital outputs DO0...DO7 are connected to the 100-pin controlCARD socket. DO11...DO14, DO16...27 are connected to the 180-pin controlCARD socket. DO28 . . . DO31 are connected to four LEDs in the upper right section of the board labeled *DIO-28 . . . DIO-31*.

All the digital input and output signals are buffered through bus transceivers to protect the inputs of the MCU from voltages greater than 3.3 V.

DO15 is connected to the 180-pin controlCARDs MCU reset pin via *RST* jumper. If the jumper is set a low-level output at DO15 will reset the MCU. Do not set this jumper unless you wish to use this feature. Alternatively, the MCU can be reset using the push button labeled *RESET*.

#### **CAN Communication**

<span id="page-11-1"></span>Two electrically isolated CAN transceivers provide CAN communication that can be accessed through a 9-pin D-SUB connector on the bottom left corner of the board. This allows communication among the controlCARDs, if populated together, as well as with external equipment.

Table [2.3](#page-12-0) lists the pin assignments of the 9-pin D-SUB connector, 100-pin controlCARD and 180-pin controlCARD sockets.

**Note** CAN\_L and CAN\_H signals on pins 2 and 7 respectively on the 9-pin D-SUB connector can be terminated with a 120  $\Omega$  resistor using the jumper labeled *CAN TERM* located on the bottom left corner of the board.

#### **JTAG Headers**

<span id="page-11-2"></span>Tables [2.4](#page-12-1) and [2.5](#page-13-1) list the pin assignments of JTAG headers for the 100-pin controlCARD labeled *JTAG-100* and 180-pin controlCARD labeled *JTAG-180*

<span id="page-12-0"></span>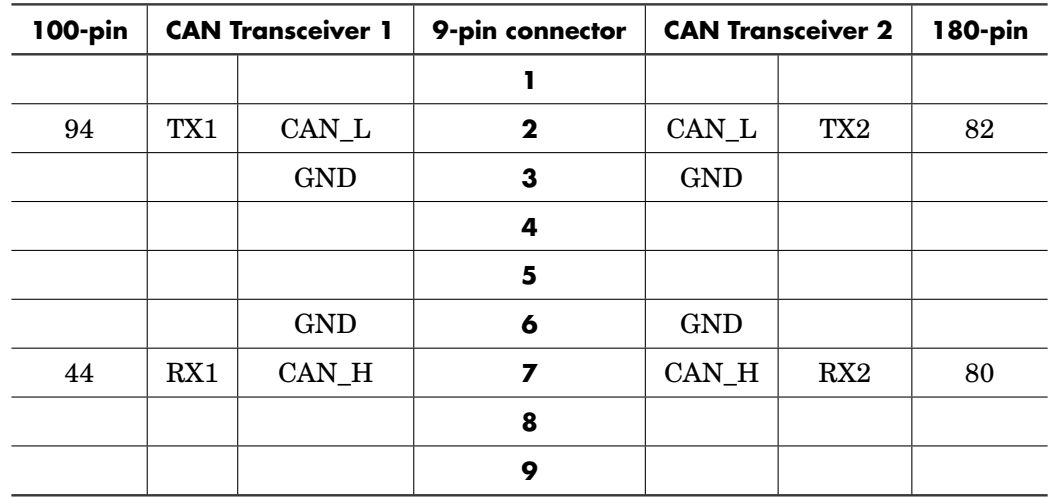

**Table 2.3: CAN pin assignment**

respectively.

<span id="page-12-1"></span>

| 100-pin | <b>Function</b> |    | <b>JTAG-100</b> | <b>Function</b> | 100-pin |
|---------|-----------------|----|-----------------|-----------------|---------|
| 49      | <b>TMS</b>      | 1  | $\mathbf 2$     | <b>TRST</b>     | 99      |
| 97      | TDI             | 3  | 4               | <b>GND</b>      |         |
|         | 3V              | 5  | 6               | NC              |         |
| 98      | <b>TDO</b>      | 7  | 8               | <b>GND</b>      |         |
| 48      | TCK             | 9  | 10              | <b>GND</b>      |         |
| 48      | TCK             | 11 | 12              | <b>GND</b>      |         |
| 100     | <b>EMU0</b>     | 13 | 14              | EMU1            | 50      |

**Table 2.4: JTAG-100 pin assignment**

<span id="page-13-1"></span>

| 180-pin        | <b>Function</b>  | <b>JTAG-180</b> |             | <b>Function</b> | 180-pin |
|----------------|------------------|-----------------|-------------|-----------------|---------|
| 3              | <b>TMS</b>       | 1               | $\mathbf 2$ | <b>TRST</b>     |         |
| 8              | TDI              | 3               | 4           | <b>GND</b>      |         |
|                | 3V               | 5               | 6           | NC              |         |
| 6              | TDO              | 7               | 8           | <b>GND</b>      |         |
| 5              | TCK              | 9               | 10          | <b>GND</b>      |         |
| 5              | TCK              | 11              | 12          | <b>GND</b>      |         |
| $\overline{2}$ | EMU <sub>0</sub> | 13              | 14          | EMU1            |         |

**Table 2.5: JTAG-180 pin assignment**

#### **SCI Communication**

<span id="page-13-0"></span>Table [2.6](#page-13-2) lists the pin assignments of the unshrouded connector labeled *SCI* for communication with older100-pin controlCARDs.

<span id="page-13-2"></span>

| SCI | Function | 100-pin |
|-----|----------|---------|
|     | GND-     |         |
| 2   | NC       |         |
| 3   | $VCC +$  |         |
| 4   | TX <     | 43      |
| 5   | RX >     | 93      |
| 4   | NC       |         |

**Table 2.6: SCI pin assignment**

# **3**

# <span id="page-14-0"></span>Demo Application

On user's request, Plexim can provide the demo model listed below.

• Field Oriented Control of a PMSM

To be able to work with this model, the user would have to purchase a TI F28379D controlCARD.

#### **Software Requirements**

<span id="page-14-1"></span>The PLECS model can be executed on Windows, MAC or Linux machines with the following software installed:

- PLECS Standalone (version 4.0.4 or higher)
- PLECS Standalone Coder

However, the control preprogrammed for the TI controlCARD can only be flashed or updated on a Windows machine (32-bit or 64-bit) with the following additional software installed:

• C2Prog – Download from [www.codeskin.com](http://www.codeskin.com) (only required to reflash the MCU).

A license is required to run PLECS and use the code generation feature. You can request this license from Plexim at [www.plexim.com.](http://www.plexim.com)

#### **Loading the Firmware**

<span id="page-15-0"></span>The following section shows how to program the MCU to flash the demo application or perform an update. Please note that this section is applicable for Windows machines only.

Populate the controlCARD on the 180-pin connector on the controlCARD interface board and switch on the RT Box. Connect the JTAG/SCI USB port of the controlCARD to your PC.

Open the Windows Device Manager and confirm that TI Debug Probes are **listed** 

You may have to install the FTDI drivers if the port is not enumerated.

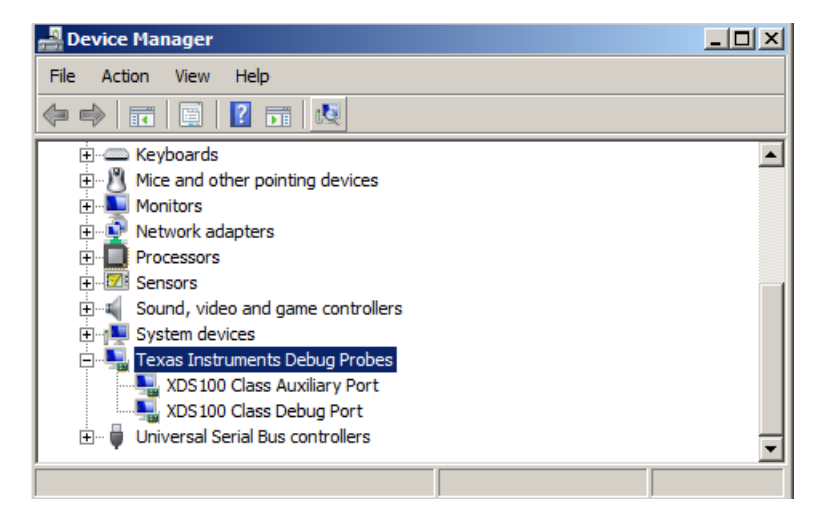

**Figure 3.1: TI debug probes listed in device manager**

The pre-compiled executable FOC\_Controlcard\_28379D\_cpu01.ehx located in the demo package is used to begin. In C2Prog, select the file FOC Controlcard 28379D cpu01.ehx and configure the port to XDS100v2.

Click the **Program** button.

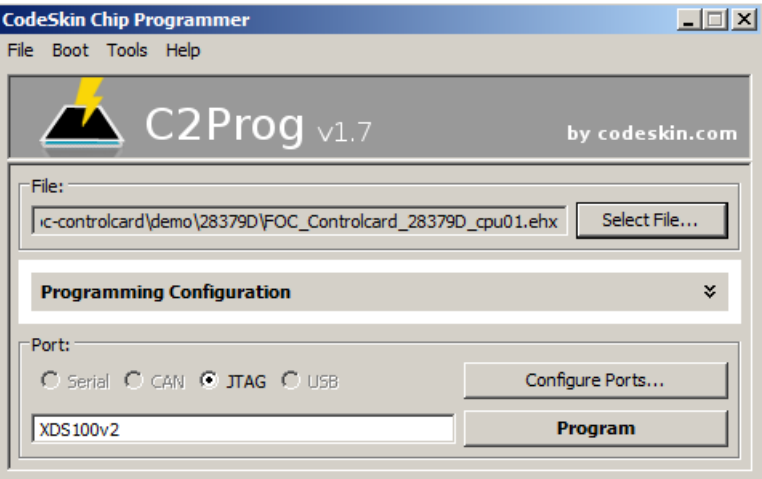

#### **Figure 3.2: Flashing the controlCARD**

**Note** The MCU can be reset using the push button labeled *RESET*.

#### **Program the RT Box**

<span id="page-17-0"></span>This section describes the process of downloading a demo model to the RT Box. For general information about the RT Box and a manual on how to get started please also refer to the RT Box documentation available on the [Plexim](http://plexim.com) [website](http://plexim.com) at www.plexim.com.

Open the model FOC controlcard180 hil.plecs located in the demo package. Familiarize yourself with the implementation of the subsystem PMSM and Inverter. Go to **Coder Options**. Select **PMSM and Inverter** and switch to the **Target** tab.

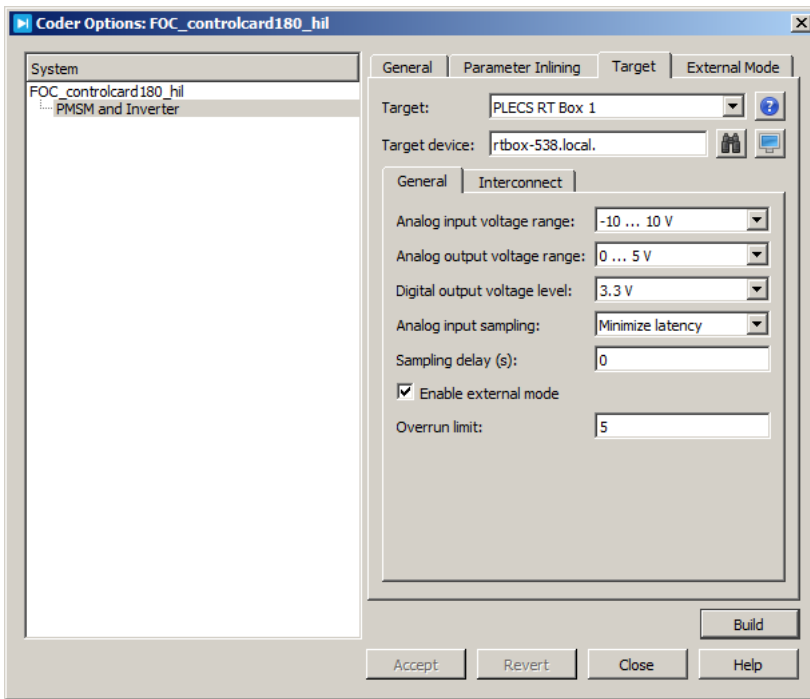

**Figure 3.3: Programming the RT Box with the FOC Model**

Select your **Target Device** from the drop-down list and click **Accept** and then **Build**. Your model is now compiled and downloaded to the RT Box automatically. Verify that the Blue **Running** LED on the RT Box is illuminated.

#### **Connecting the External Mode**

<span id="page-18-0"></span>The External Mode enables access to the real-time simulation executed on the RT Box. It can be used to visualize all simulation signals via the model scopes.

Switch to the **External Mode** tab in the Coder Options and click **Connect** to start communication between PLECS and the model running on the RT Box. **Activate autotriggering** via the appropriate button.

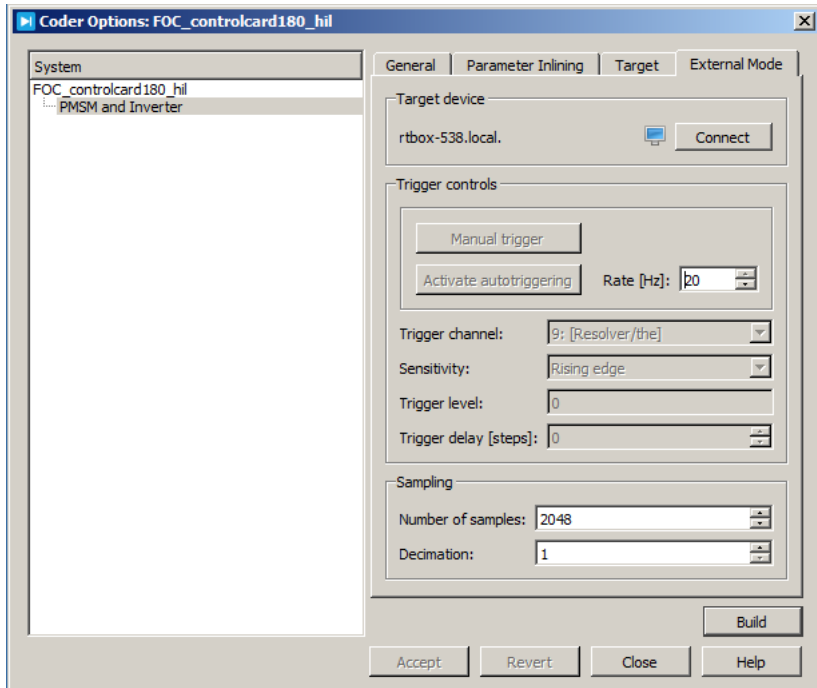

**Figure 3.4: Connecting to the FOC Model via the External Mode**

Flip Switch *DI29* to the left to enable the MCU drive control. Open the Scope **Scope** in the FOC model and analyze the control behavior.

#### **RT Box Web Interface**

<span id="page-19-0"></span>The Web Interface provides information about the model running on the RT box as well as additional diagnostic options. It can be accessed by clicking on the icon under the *Target* or the *External Mode* tabs of the Coder Options dialog.

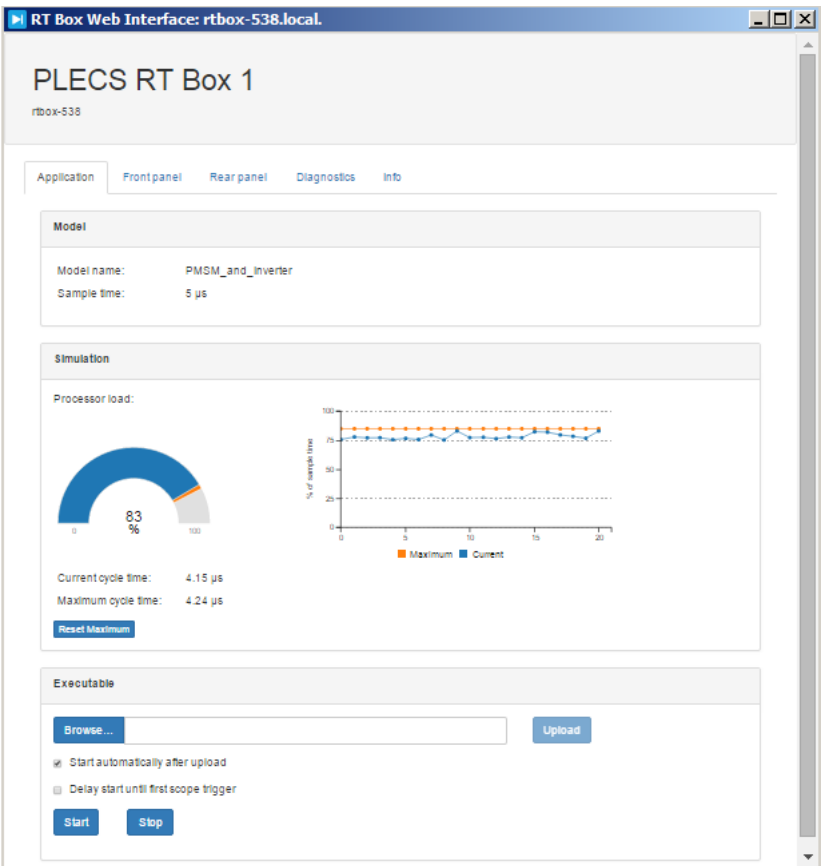

**Figure 3.5: RT Box Web Interface**

The processor load statistic reveals information about the time needed to calculate the model and therefore serves as a convenient tool to validate the chosen step size. Do not overload the processor and maintain a safety margin.

**Note** A model under actuation requires a higher processing time than an idle model. Additional processor load is required when using the external mode.

#### **Description of Demo Projects**

<span id="page-20-0"></span>This section provides an overview of the FOC demo model and it's external signal availability.

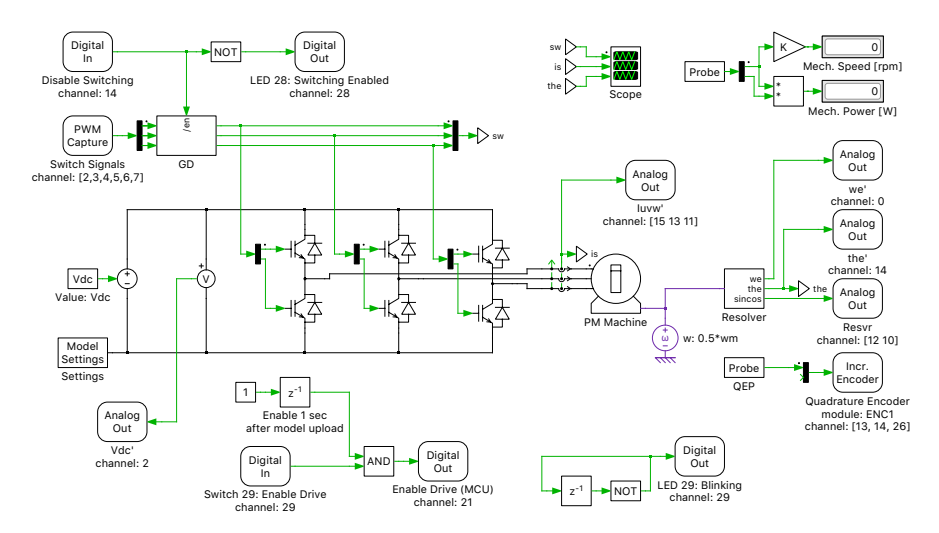

#### <span id="page-20-1"></span>**Field Oriented Control of a PMSM**

#### **Figure 3.6: Field oriented control demo model**

The project is based on a basic Field Oriented Control (FOC) application, with the embedded code controlling the switches of a three-phase inverter powering a permanent magnet (PM) machine.

The machine operates at Id=  $-200$  A, Iq = 200 A, with a switching frequency of 20 kHz and a DC link voltage of 400 V.

The model outputs analog voltages for stator current measurements, the DC link voltage and the electrical angle (theta). The stator currents as well as theta can also be accessed directly via the BNC connectors. The rotor position and speed is made available using a quadrature encoder module via three digital outputs. The control algorithm generates six PWM signals controlling the inverter switches. Table [3.1](#page-21-0) shows a detailed pin assignment for this demo model.

The speed of the motor can be changed in the PLECS model from 2500 rpm to 10000 rpm. At 10000 rpm, the motor is developing 50 kW.

A disable switching option in active high logic is implemented via DI14. LED 28 indicates if the switching signal is active. LED 29 blinks at a rate of 1 Hz while the model is running. Switch DI29 can be used to enable or disable the MCU drive. This information is forwarded to the MCU via DO21. Disconnect the *RST* jumper and use the push button labeled *RESET* to reset the MCU.

<span id="page-21-0"></span>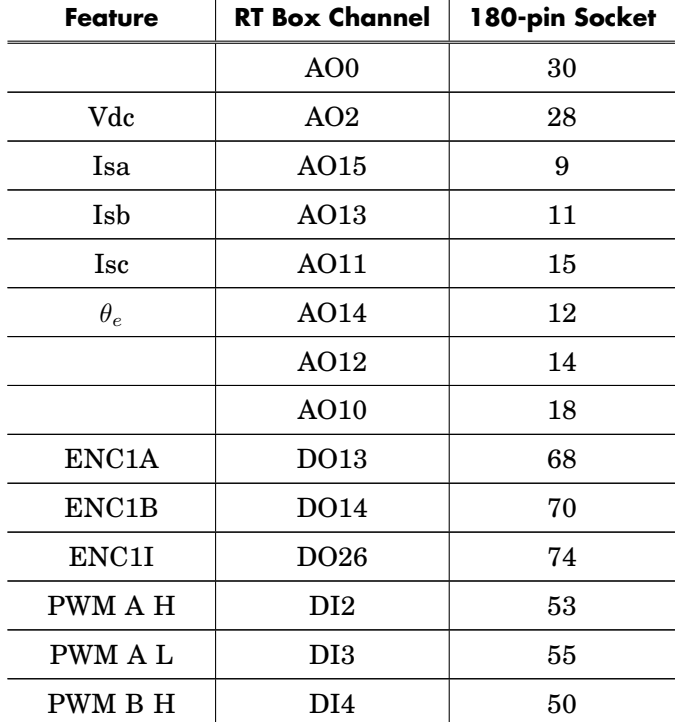

**18**

| PWM B L     | DI5   | 52 |
|-------------|-------|----|
| PWM C H     | DI6   | 54 |
| PWM C L     | DI7   | 56 |
| Enable MCU  | DO21  | 89 |
| Disable PWM | DI 14 | 88 |

**Table 3.1: FOC I/O**

**Note** Switch DI29 of the interface board enables or disables the MCU drive.

# <span id="page-24-0"></span>Appendix

Tables [4.1](#page-25-1) and [4.2](#page-27-1) provide more detailed information on the connectivity of the 180-pin controlCARD socket; table [4.3](#page-29-1) provides more detailed information on the connectivity of the 100-pin controlCARD socket. For each controlCARD, the RT Box I/O is shown beside the controlCARD socket pins and the processor peripherals available at those pins.

## <span id="page-25-0"></span>**TI F28379D ControlCard Pin Map**

<span id="page-25-1"></span>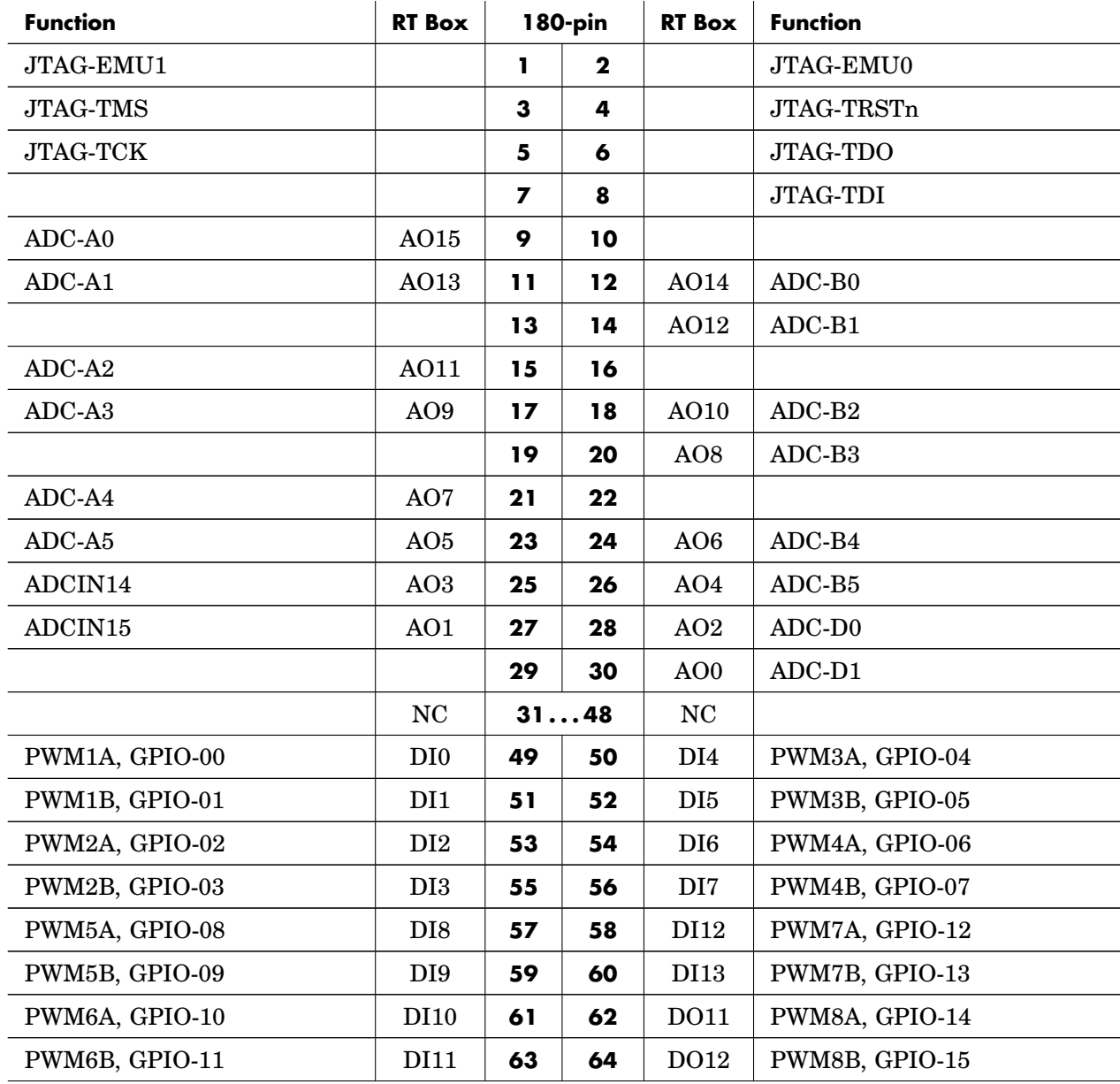

| <b>Function</b>   | <b>RT Box</b>    | 180-pin |        | <b>RT Box</b>    | <b>Function</b> |
|-------------------|------------------|---------|--------|------------------|-----------------|
|                   |                  | 65      | 66     |                  |                 |
|                   |                  | 67      | 68     | DO13             | QEP1A, GPIO-20  |
|                   |                  | 69      | 70     | DO14             | QEP1B, GPIO-21  |
|                   |                  | 71      | 72     | DO27             | QEP1S, GPIO-22  |
|                   |                  | 73      | 74     | DO <sub>26</sub> | QEP1I, GPIO-23  |
| SPISIMOB, GPIO-24 | DO <sub>25</sub> | 75      | 76     |                  |                 |
| SPISOMIB, GPIO-25 | DO24             | 77      | 78     |                  |                 |
| SPICLKB, GPIO-26  | DO23             | 79      | 80     |                  | <b>CANRXA</b>   |
| SPISTEB, GPIO-27  | DO <sub>22</sub> | 81      | 82     |                  | <b>CANTXA</b>   |
|                   |                  | 83      | 84     |                  |                 |
|                   |                  | 85      | 86     |                  |                 |
|                   |                  | 87      | 88     | DI14             | GPIO-39         |
| GPIO-40           | DO21             | 89      | 90     | DI15             | GPIO-44         |
| GPIO-41           | DO <sub>20</sub> | 91      | 92     |                  |                 |
|                   |                  | 93      | 94     |                  |                 |
|                   |                  | 95      | 96     |                  |                 |
|                   |                  | 97      | 98     |                  |                 |
|                   |                  | 99      | 100    | DO19             | QEP2A, GPIO-54  |
|                   |                  | 101     | 102    | DO18             | QEP2B, GPIO-55  |
|                   |                  | 103     | 104    | DO17             | QEP2S, GPIO-56  |
|                   |                  | 105     | 106    | DO16             | QEP2I, GPIO-57  |
|                   | NC               |         | 107118 | NC               |                 |
|                   |                  | 119     | 120    | DO15             | <b>XRSn</b>     |
|                   | NC               |         | 121180 | NC               |                 |

**Table 4.1: TI 28379D ControlCard pin map**

## <span id="page-27-0"></span>**TI F280049M controlCARD Pin Map**

<span id="page-27-1"></span>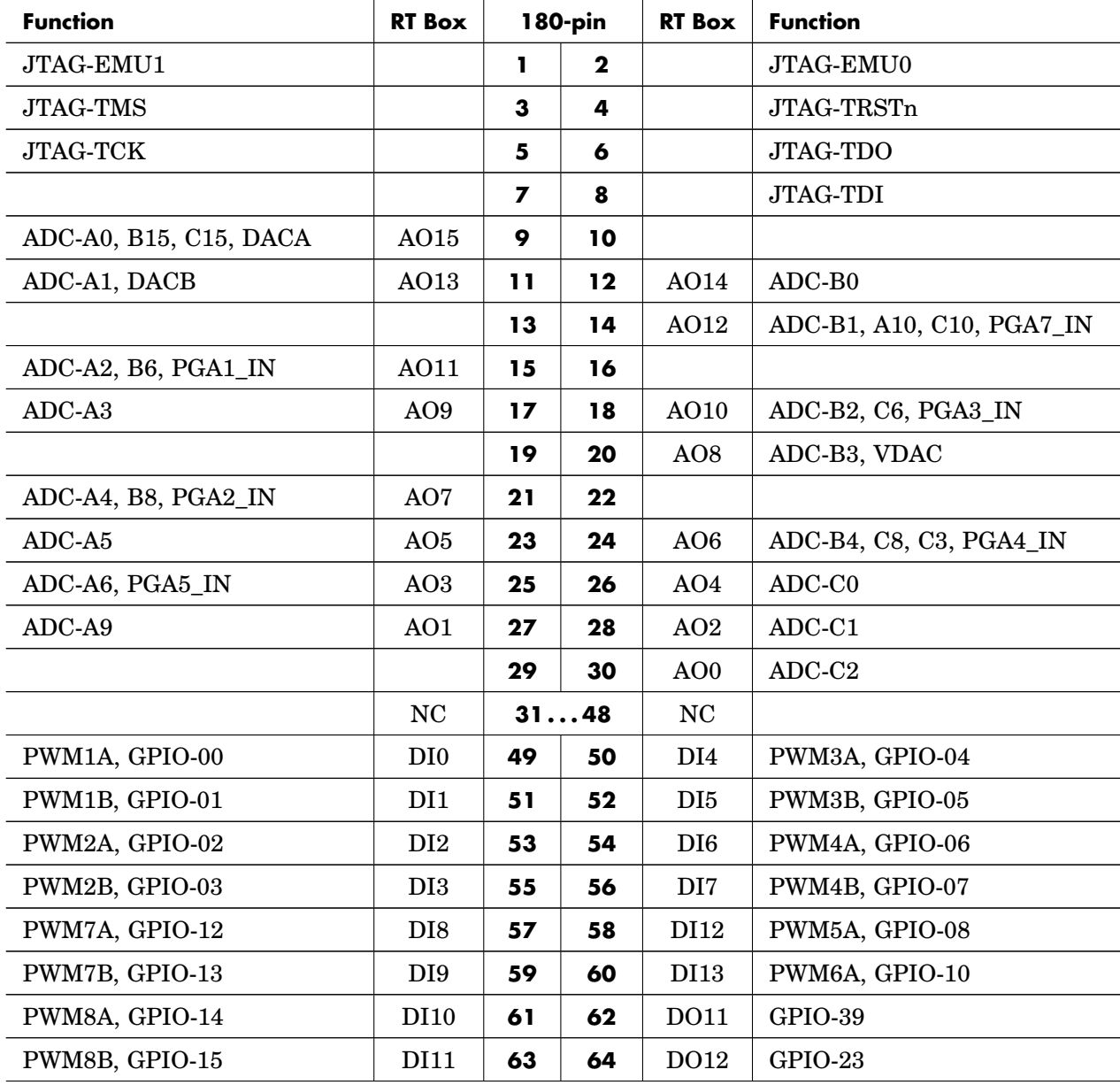

| <b>Function</b>   | <b>RT Box</b>    | 180-pin |        | <b>RT Box</b>    | <b>Function</b> |
|-------------------|------------------|---------|--------|------------------|-----------------|
|                   |                  | 65      | 66     |                  |                 |
|                   |                  | 67      | 68     | DO13             | QEP1A, GPIO-40  |
|                   |                  | 69      | 70     | DO14             | QEP1B, GPIO-57  |
|                   |                  | 71      | 72     | DO27             | QEP1S, GPIO-22  |
|                   |                  | 73      | 74     | DO <sub>26</sub> | QEP1I, GPIO-31  |
| SPISIMOB, GPIO-24 | DO <sub>25</sub> | 75      | 76     |                  |                 |
| SPISOMIB, GPIO-25 | DO24             | 77      | 78     |                  |                 |
| SPICLKB, GPIO-26  | DO23             | 79      | 80     |                  | <b>CANRXA</b>   |
| SPISTEB, GPIO-27  | DO22             | 81      | 82     |                  | <b>CANTXA</b>   |
|                   |                  | 83      | 84     |                  |                 |
|                   |                  | 85      | 86     |                  |                 |
|                   |                  | 87      | 88     | DI14             | <b>NC</b>       |
| <b>GPIO-18</b>    | DO21             | 89      | 90     | DI15             | NC              |
| <b>NC</b>         | DO <sub>20</sub> | 91      | 92     |                  |                 |
|                   |                  | 93      | 94     |                  |                 |
|                   |                  | 95      | 96     |                  |                 |
|                   |                  | 97      | 98     |                  |                 |
|                   |                  | 99      | 100    | DO19             | QEP2A, GPIO-24  |
|                   |                  | 101     | 102    | DO18             | QEP2B, GPIO-25  |
|                   |                  | 103     | 104    | DO17             | NC              |
|                   |                  | 105     | 106    | DO16             | NC              |
|                   | NC               | 107118  |        | N <sub>C</sub>   |                 |
|                   |                  | 119     | 120    | DO15             | <b>XRSn</b>     |
|                   | NC               |         | 121180 | NC               |                 |

**Table 4.2: TI F280049M controlCARD pin map**

### <span id="page-29-0"></span>**TI F28335 controlCARD Pin Map**

<span id="page-29-1"></span>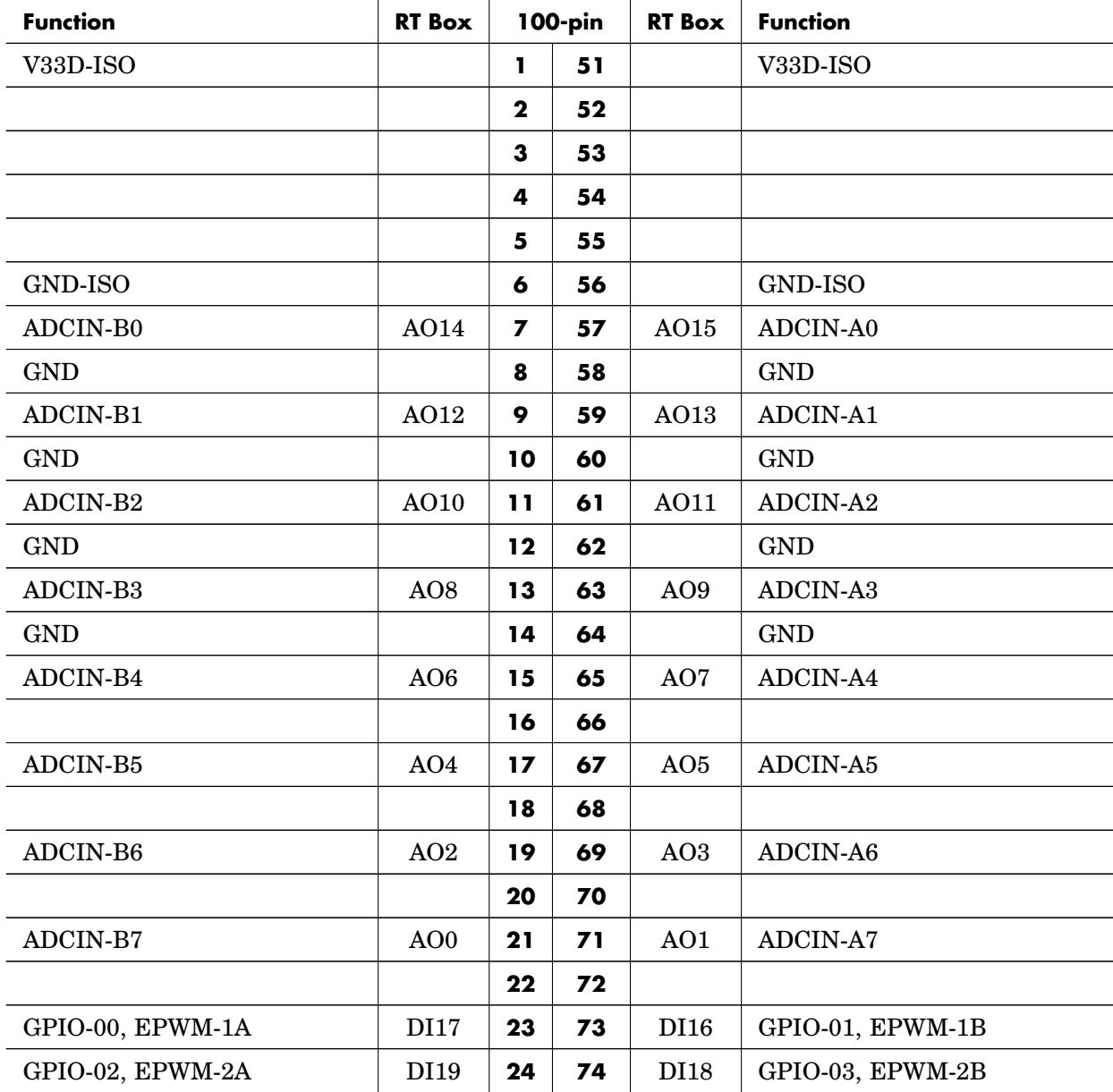

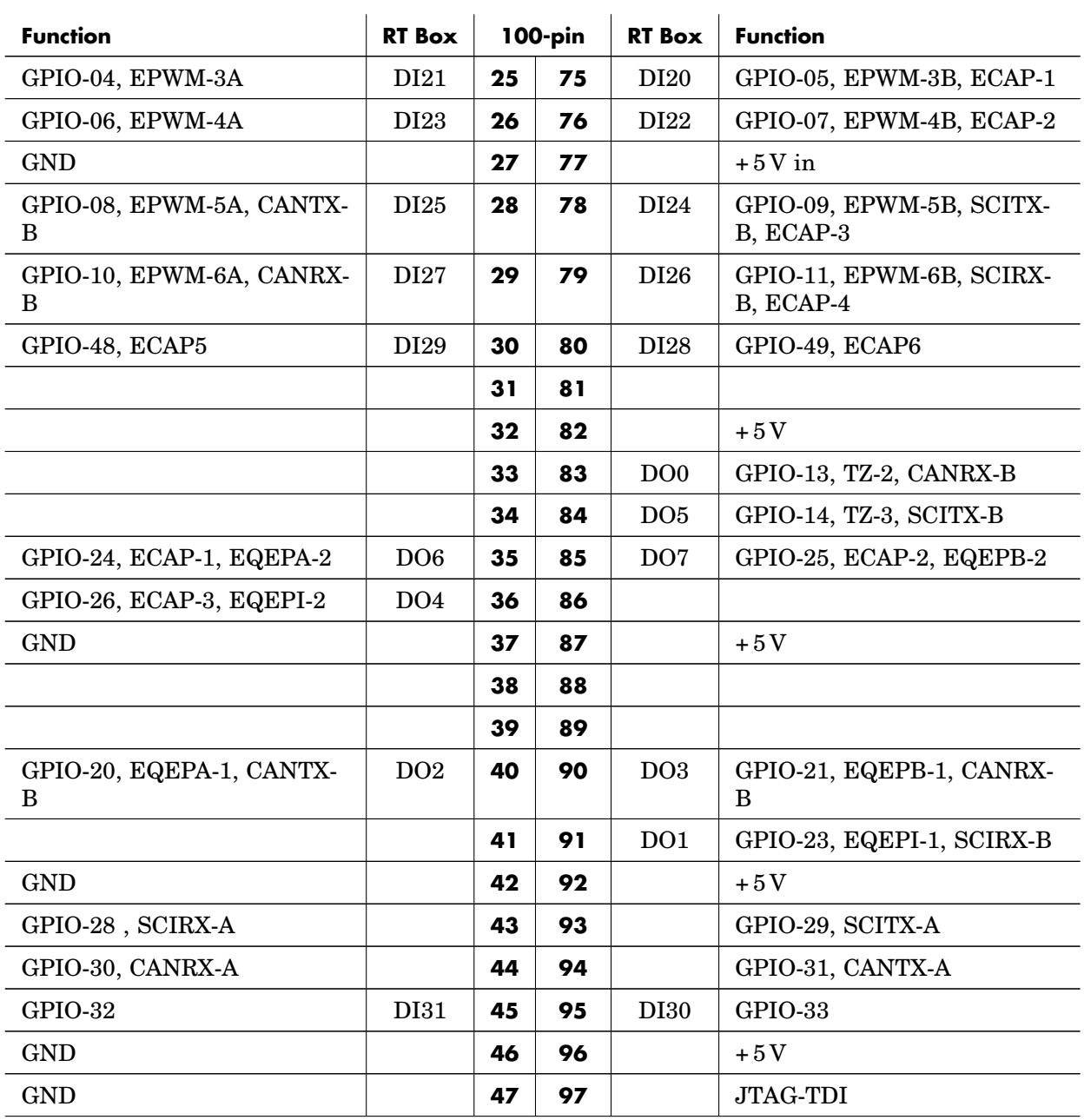

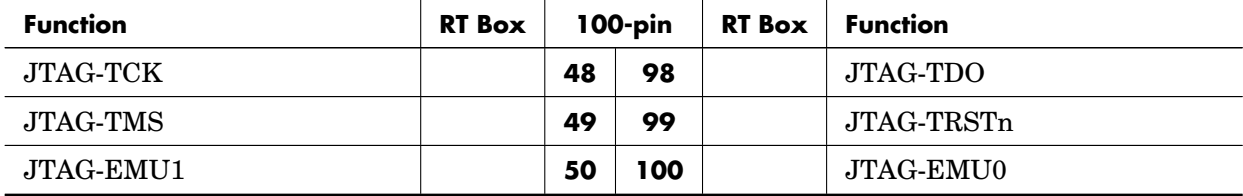

**Table 4.3: TI F28335 controlCARD pin map**

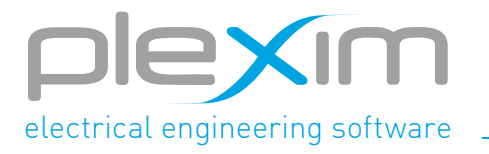

Plexim GmbH info@plexim.com www.plexim.com